# Apollo Domain Commands

The Apollo Domain routing protocol is the native-mode networking protocol for Apollo workstations. This chapter describes how to configure Apollo Domain routing. It also describes how to control access to the Apollo Domain network, optimize Apollo Domain network performance, and monitor the Apollo Domain network. For a complete description of the commands discussed in this chapter, refer to the "Configuring Apollo Domain" chapter in the *Router Products Configuration Guide*.

### **apollo access-group**

To apply an access list to an interface, use the **apollo access-group** interface configuration command. To remove the access list, use the **no** form of this command.

**apollo access-group** *access-list-name* **no apollo access-group**

#### **Syntax Description**

*access-list-name* Name of an access list to apply to the interface

#### **Default**

None

#### **Command Mode**

Interface configuration

#### **Usage Guidelines**

The **apollo access-group** command applies an access list to an interface. You use the **apollo access-list** command to specify the filtering conditions.

You can apply only one access list to an interface.

#### **Example**

In the following example, the access list named "eng" is assigned to the first Ethernet interface:

interface ethernet 0 apollo access-group eng

#### **Related Commands**

**apollo access-list show apollo interface**

### **apollo access-list**

To define an Apollo Domain access list, use the **access-list** global configuration command. To remove an access list, use the **no** form of this command.

**apollo access-list** *access-list-name* {**deny** | **permit**} [*firstnet*-]*lastnet.host* [*wildcard-mask*] **no apollo access-list** *access-list-name*

#### **Syntax**

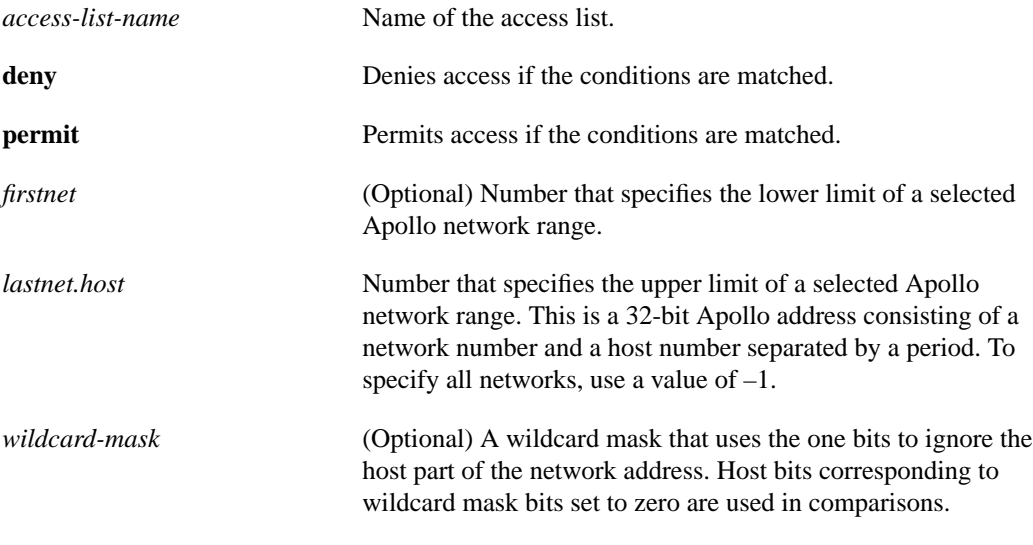

#### **Default**

None

#### **Command Mode**

Global configuration

#### **Usage Guidelines**

Use this command in conjunction with the **apollo access-group** command to restrict access to the Apollo network. Apollo Domain access lists are collections of permit and deny conditions that apply to defined Apollo network and host numbers. The router sequentially tests the network and host numbers against conditions set in the access lists. The first match determines whether the router accepts or rejects the network and host number. Because the router stops testing conditions after the first match, the order of the conditions is critical. If no conditions match, the software rejects the network and host number.

Apollo Domain access lists are identified by a name, not by a number.

You can define Apollo access lists for a single network or for a range of Apollo networks. An access list can contain an indefinite number of actual and wildcard addresses. A wildcard address has a nonzero mask and thus potentially matches more than one actual address. The software examines the actual addresses, then the wildcard addresses. The order of the wildcard addresses is important because the software stops examining access list entries once it finds a match.

After creating an access list, apply the list restrictions to specific interfaces with the **apollo access-group** command.

#### **Example**

In the following example, the first line denies access to networks 3a to 3f, the second line denies access to a specific host, and the third line permits everyone else.

apollo access-list eng deny 3a-3f.0 fffff apollo access-list eng deny 5fe.1293c apollo access-list eng permit -1.0 ffff

**Related Commands**

**apollo access-group show apollo interface**

# **apollo maximum-paths**

To set the maximum number of paths the router uses when sending packets, use the **apollo maximum-paths** global configuration command. To restore the default value, use the **no** form of this command.

**apollo maximum-paths** *paths* **no apollo maximum-paths**

#### **Syntax Description**

*paths* Maximum number of equal-cost paths from which the router chooses. The argument *paths* can be a value from 1 to 512. The default value is 1.

#### **Default**

1 path

#### **Command Mode**

Global configuration

#### **Usage Guidelines**

A router can use multiple paths to reach an Apollo Domain destination in order to increase throughput in the network. By default, the router will pick one best path and send all traffic on this path, but you can configure it to remember two or more paths that have equal costs and to balance the traffic load across all the available paths. (Note that when paths have differing costs, the router chooses lower-cost routes in preference to higher-cost routes.) Packets are distributed over the multiple paths in round-robin fashion on a packet-by-packet basis. That is, the first packet is sent along the first path, the second packet along the second path, and so on. If the final path is reached before all packets are sent, the next packet is sent to the first path, the next to the second path, and so on.

Limiting the number of equal-cost paths can save memory on routers with limited memory or very large configurations. Additionally, in networks with a large number of multiple paths and systems with limited ability to cache out-of-sequence packets, performance might suffer when traffic is split between many paths.

#### **Example**

The following command sets a maximum of three equal-cost paths:

```
apollo maximum-paths 3
```
**Related Command show apollo route**

### **apollo network**

To enable Apollo Domain routing on a particular interface, use the **apollo network** interface configuration command. To disable Apollo Domain routing on an interface, use the **no** form of this command.

**apollo network** *number* **no apollo network** *number*

#### **Syntax Description**

*number* Network number. This is an eight-digit hexadecimal number consisting of the network address followed by the host address.

#### **Default**

Disabled

#### **Command Mode**

Interface configuration

#### **Usage Guidelines**

You must enable Apollo routing on the router with the **apollo routing** command before issuing the **apollo network** command.

#### **Example**

The following example enables Apollo Domain routing, specifying that Apollo networks 5f and 4e are connected to two of the router's Ethernet interfaces:

```
apollo routing 23d5a
interface ethernet 0
apollo network 5f
interface ethernet 1
apollo network 4e
```
#### **Related Commands**

**apollo routing show apollo interface**

# **apollo route**

To add a static route to the Apollo Domain routing table, use the **apollo route** global configuration command. To remove a route from the routing table, use the **no** form of this command.

**apollo route** *destination-network network.host* **no apollo route** *destination-network network.host*

#### **Syntax Description**

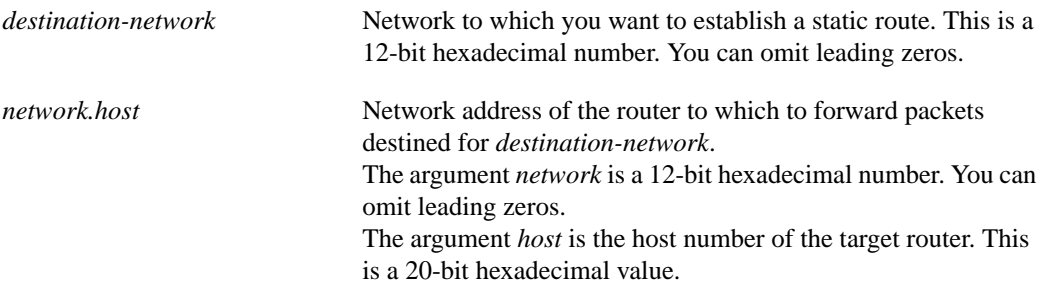

#### **Default**

Disabled

#### **Command Mode**

Global configuration

#### **Usage Guidelines**

Static routes always override any paths determined by metrics.

Be careful when assigning static routes. When links associated with static routes are lost, traffic may stop being forwarded even though alternative paths might be available.

#### **Example**

In the following example, all packets addressed to network 33 will be forwarded to the router at the address of 45.91ac6:

```
apollo route 33 45.91ac6
```
**Related Command show apollo route**

# **apollo routing**

To enable Apollo routing, use the **apollo routing** global configuration command. To disable Apollo routing, use the **no** form of this command.

**apollo routing** *host* **no apollo routing** *host*

#### **Syntax Description**

*host* **Host number of the router. This is a five-digit hexadecimal host** address that is unique across the Apollo internet.

#### **Default**

Disabled

#### **Command Mode**

Global configuration

#### **Usage Guidelines**

This command must be used in conjunction with the **apollo network** command.

#### **Example**

In the following example, Apollo Domain routing is enabled on the router whose host address is 23d5a:

apollo routing 23d5a

**Related Commands apollo network show apollo interface**

### **apollo update-time**

To set the interval between Apollo Domain routing updates, use the **apollo update-time** interface configuration command. To restore the default value, use the **no** form of this command.

**apollo update-time** *interval* **no apollo update-time**

#### **Syntax Description**

*interval* Interval, in seconds, at which Apollo Domain routing updates are sent. The minimum interval is 10 seconds, and the maximum is 2,493,644 seconds. The default is 30 seconds.

#### **Default**

30 seconds

#### **Command Mode**

Interface configuration

#### **Usage Guidelines**

The **apollo update-time** command sets the routing update timer on a per-interface basis. To display the current value, use the **show apollo route** command.

Routers exchange information about routes by sending broadcast messages when they are brought up and shut down, and periodically while they are running. The **apollo update-time** command lets you modify the periodic update interval.

You can set RIP timers only in a configuration in which all routers are our routers. The timers should be the same for all routers connected to the network.

The update interval you choose affects the internal Apollo Domain timers as follows:

- Apollo Domain routes are marked invalid if no routing updates for those routes are heard within six times the value of the update interval  $(6 \times interval)$ .
- Apollo Domain routes are removed from the routing table if no routing updates are heard within eight times the value of the update interval (8 × *interval*).
- If you define an update timer for more than one interface in a router, the granularity of the update timer is determined by the lowest value defined for one of the interfaces in the router. The router "wakes up" at this granularity interval and sends out updates.

The concept of granularity is best explained by an example. (This is illustrated in the "Example" section below.) If you have two interfaces in the router and you set the update timer on one to 20 seconds and the second to 30 seconds, the router wakes up every 20 seconds to try to send routing updates. So at time 0:00:20, the router sends an update out the first interface only, and at time 0:00:40 it sends updates out the first and second interfaces. The router does not wake up at 0:00:30 to see if it needs to send an update out the second interface. This means that routing updates are sent out the second interface at N:NN:40 and N:NN:00. That is, the interval alternates between 40 seconds and 20 seconds; it is never 30 seconds. The interval on the first interface is always 20 seconds.

Ensure that all timers are the same for all routers attached to the same network segment.

Do not use the **apollo update-time** command in a multivendor router environment.

#### **Example**

The following example sets the update timers on three interfaces in the router. The update timer granularity would be 20 seconds because this is the lowest value specified.

```
interface serial 0
apollo update-time 40
interface ethernet 0
apollo update-time 20
interface ethernet 1
apollo update-time 25
```
#### **Related Command**

**show apollo interface**

# **show apollo arp**

To list the entries in the Apollo Domain ARP table, use the **show apollo arp** EXEC command.

**show apollo arp**

#### **Syntax Description**

This command has no arguments or keywords.

#### **Command Mode**

EXEC

#### **Sample Display**

The following is sample output from the **show apollo arp** command:

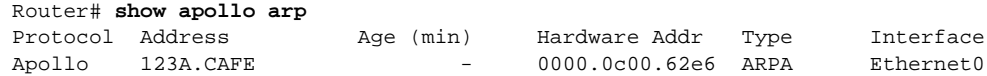

Table 12-1 describes the fields shown in the display.

#### **Table 12-1 Show Apollo ARP Field Descriptions**

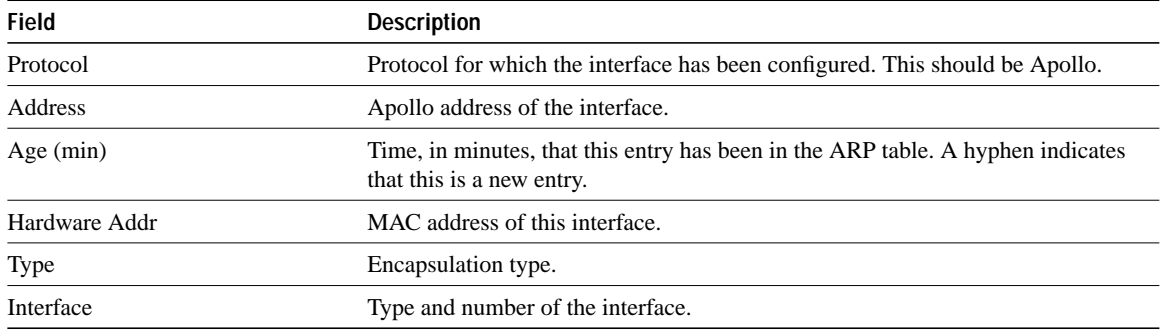

# **show apollo interface**

To display the status of the Apollo Domain interfaces configured in the router and the parameters configured on each interface, use the **show apollo interface** EXEC command.

**show apollo interface** [*interface unit*]

#### **Syntax Description**

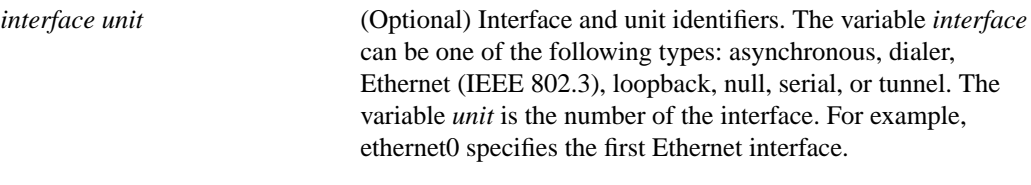

**Command Mode**

EXEC

#### **Sample Display**

The following is sample output from the **show apollo interface** command:

```
Router# show apollo interface ethernet0
Ethernet 0 is up, line protocol is up
   Apollo address is 123A.CAFE
    Update time is 30 seconds
    Outgoing access list is not set
```
Table 12-2 describes the fields shown in the display.

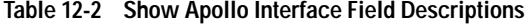

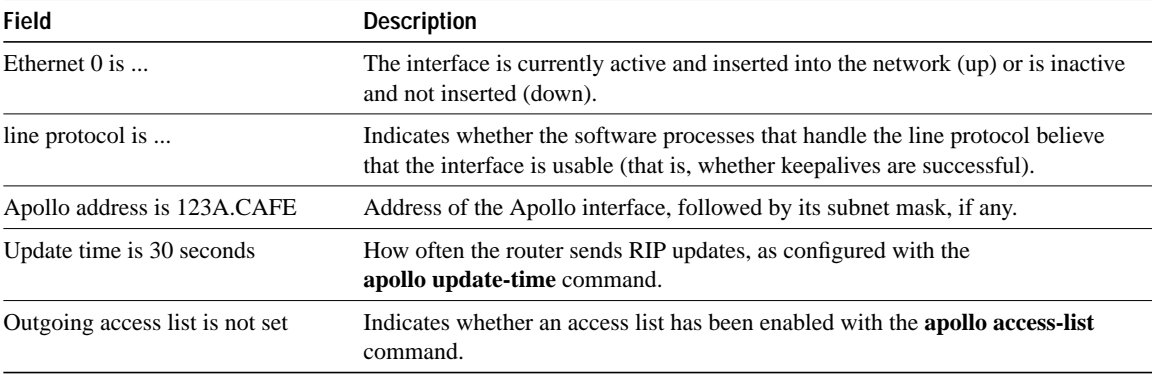

**Related Commands**

**apollo access-group apollo access-list apollo update-time**

### **show apollo route**

To display the contents of the Apollo Domain routing table, use the **show apollo route** EXEC command.

**show apollo route** [*network*]

#### **Syntax Description**

*network* (Optional) Number of the network that the route is to. This is a 12-bit hexadecimal number.

#### **Command Mode**

EXEC

#### **Sample Display**

The following is sample output from the **show apollo route** command:

```
Router# show apollo route
Codes: R - RIP derived, C - connected, S - static, 1 learned routes
Maximum allowed path(s) are/is 1
C Net 123A is directly connected, 0 uses, Ethernet0
C Net 123B is directly connected, 0 uses, Ethernet1
R Net 123C [1/0] via 123A.CAFB, 4 sec, 0 uses, Ethernet0
```
Table 12-3 describes the fields shown in the display.

#### **Table 12-3 Show Apollo Route Field Descriptions**

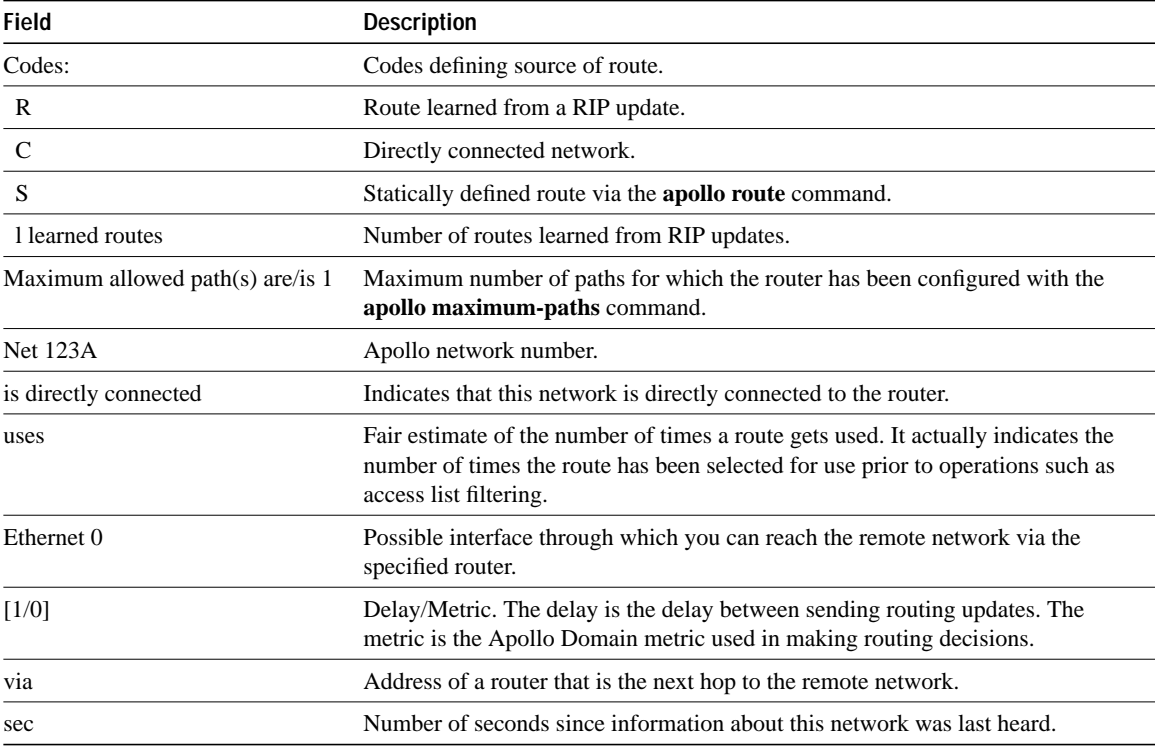

**Related Commands apollo maximum-paths apollo route**

# **show apollo traffic**

To display information about the number and type of Apollo Domain packets transmitted and received by the router, use the **show apollo traffic** EXEC command.

**show apollo traffic**

#### **Syntax Description**

This command has no arguments or keywords.

#### **Command Mode**

EXEC

#### **Sample Display**

The following is sample output from the **show apollo traffic** command output:

```
Router# show apollo traffic
Rcvd: 8 total, 0 format errors, 0 checksum errors, 0 bad hop count,
      8 local destination, 0 multicast
Bcast: 8 received, 0 sent
Sent: 16 generated, 0 forwarded
       0 encapsulation failed, 0 no route
       0 unknown
```
Table 12-4 describes the fields shown in the display.

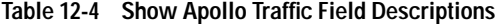

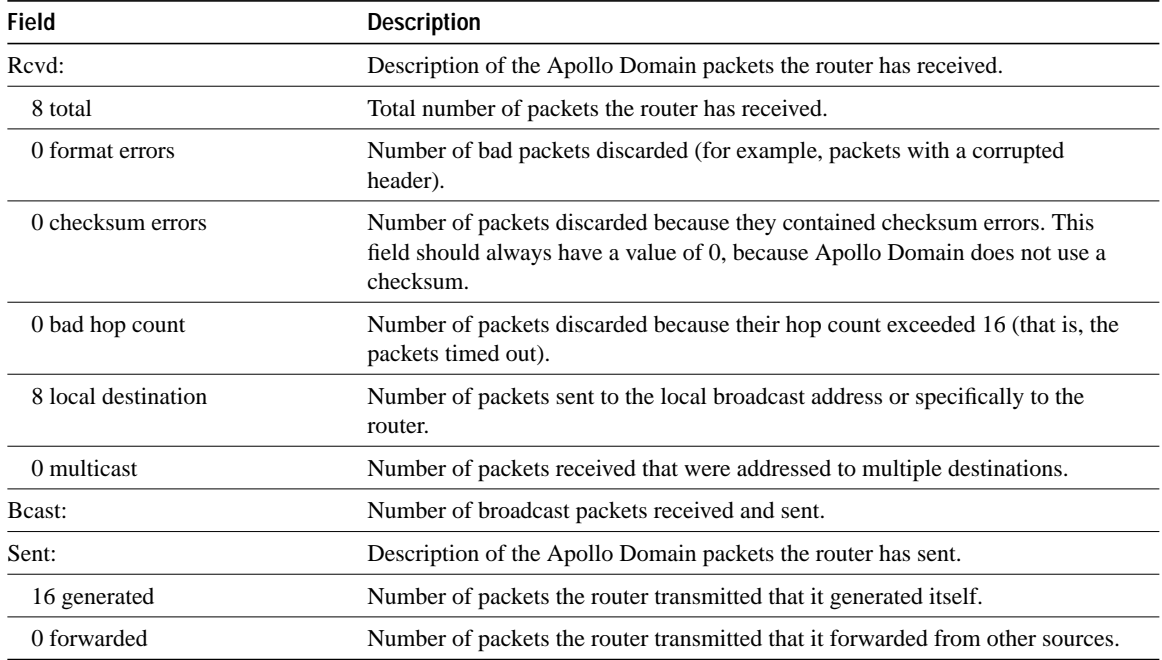

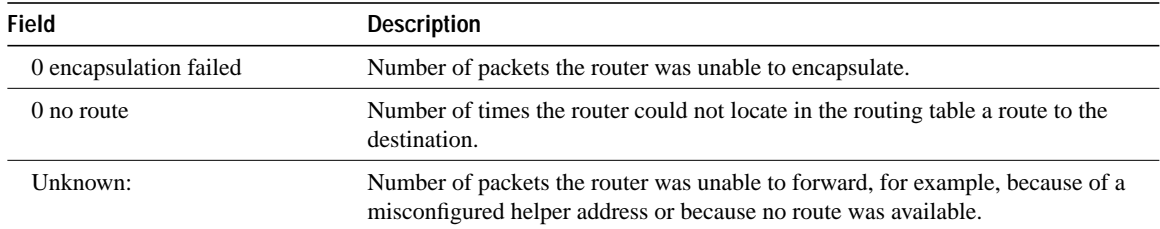